**ProRealTime v10.3 の新機能**

**2017 年 5 月 19 日**

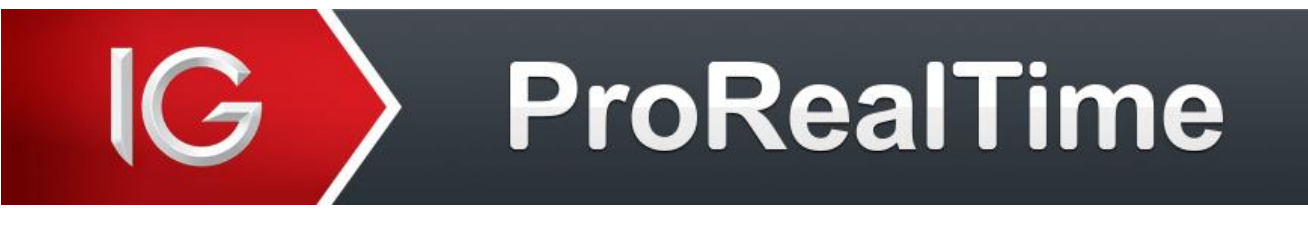

ProRealTime チャート 10.3 バージョンがリリースされ更に使いやすくなりました。

新機能を見ていきましょう。

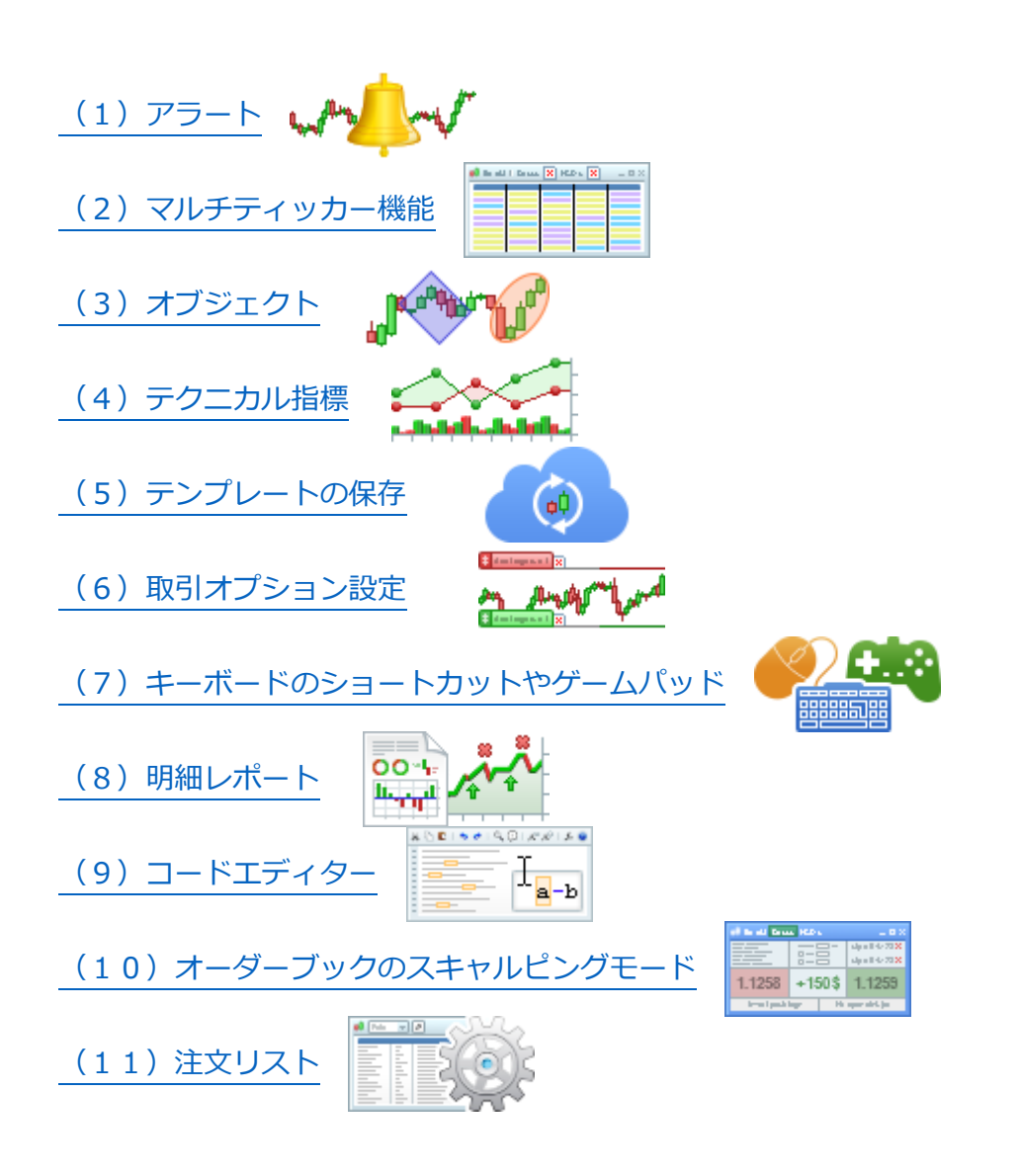

<span id="page-1-0"></span>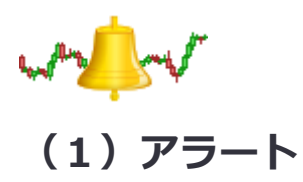

注文執行時やアラートが起動した際のお知らせを人の音声(英語のみ)にてお届け。

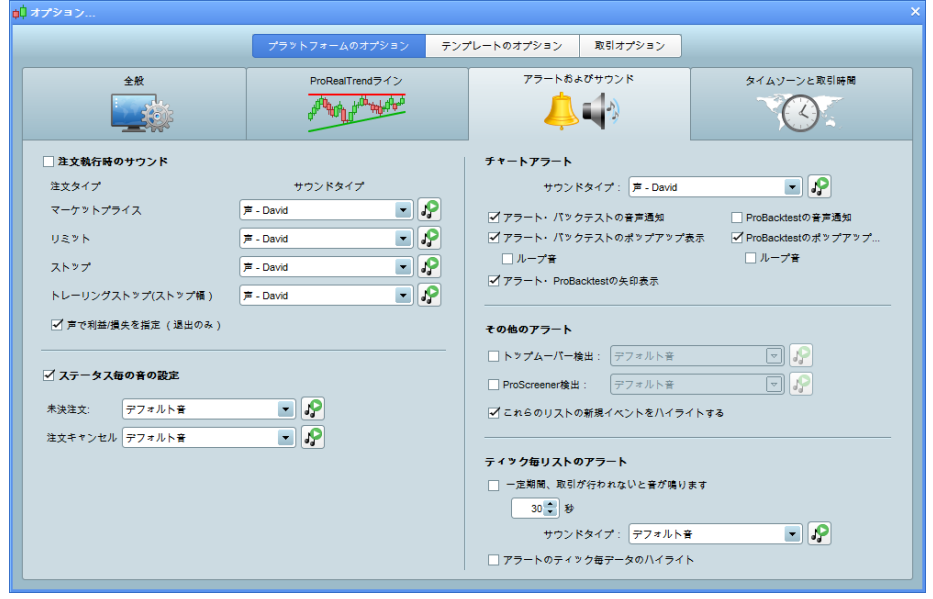

より細かいアラート設定ができるようになりました。

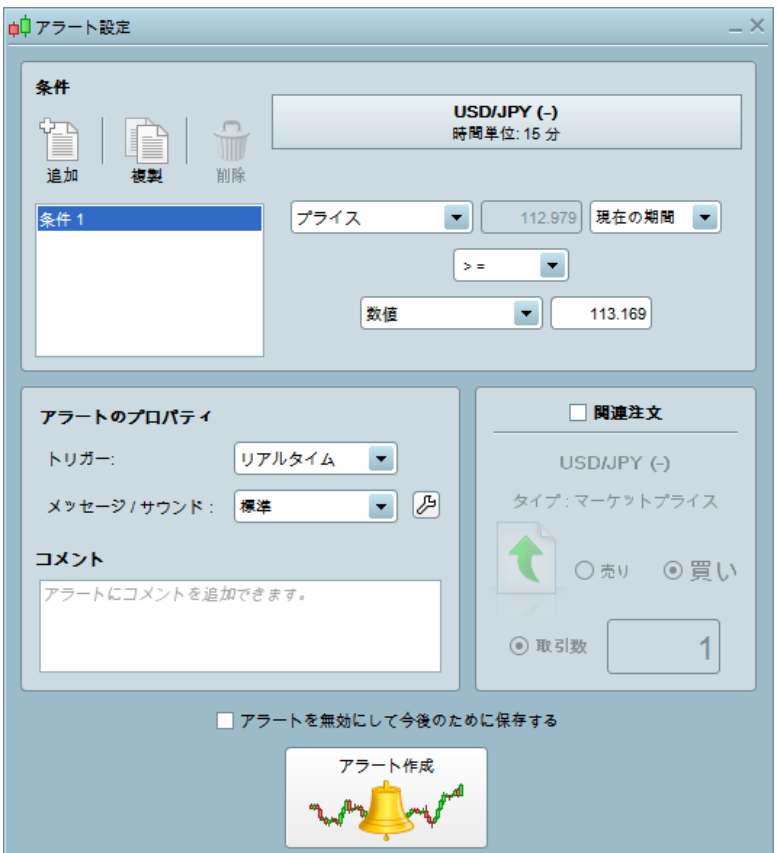

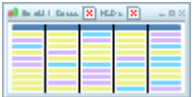

# <span id="page-2-0"></span>**(2)マルチティッカー機能**

#### 複数の項目を表示できる新マルチティッカー機能(フルスクリーンで使用可能)。

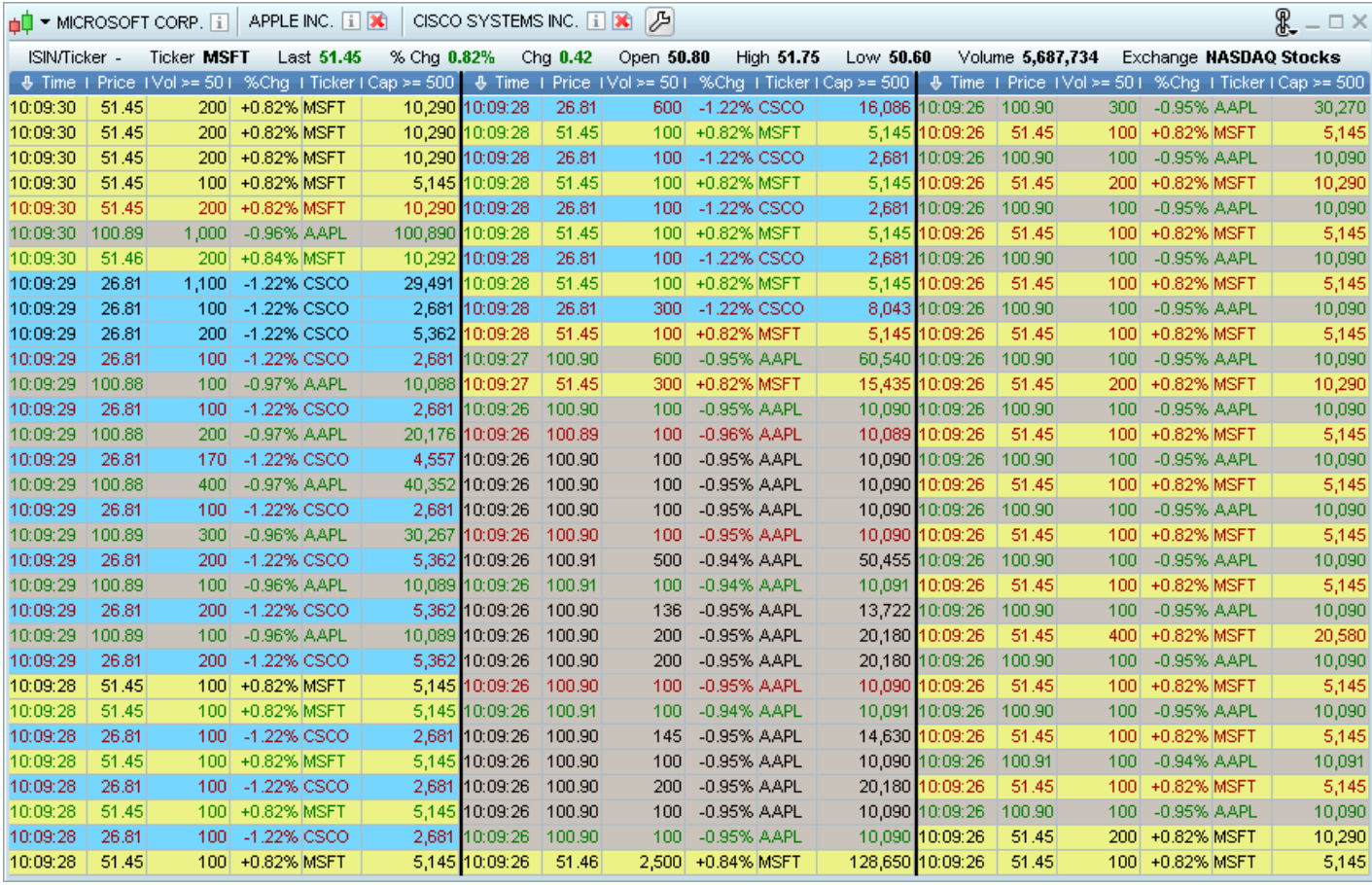

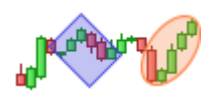

# <span id="page-3-0"></span>**(3)オブジェクト**

以下の新たなオブジェクトが加わりました。

#### **アブリーク長方形**と**アブリーク楕円**

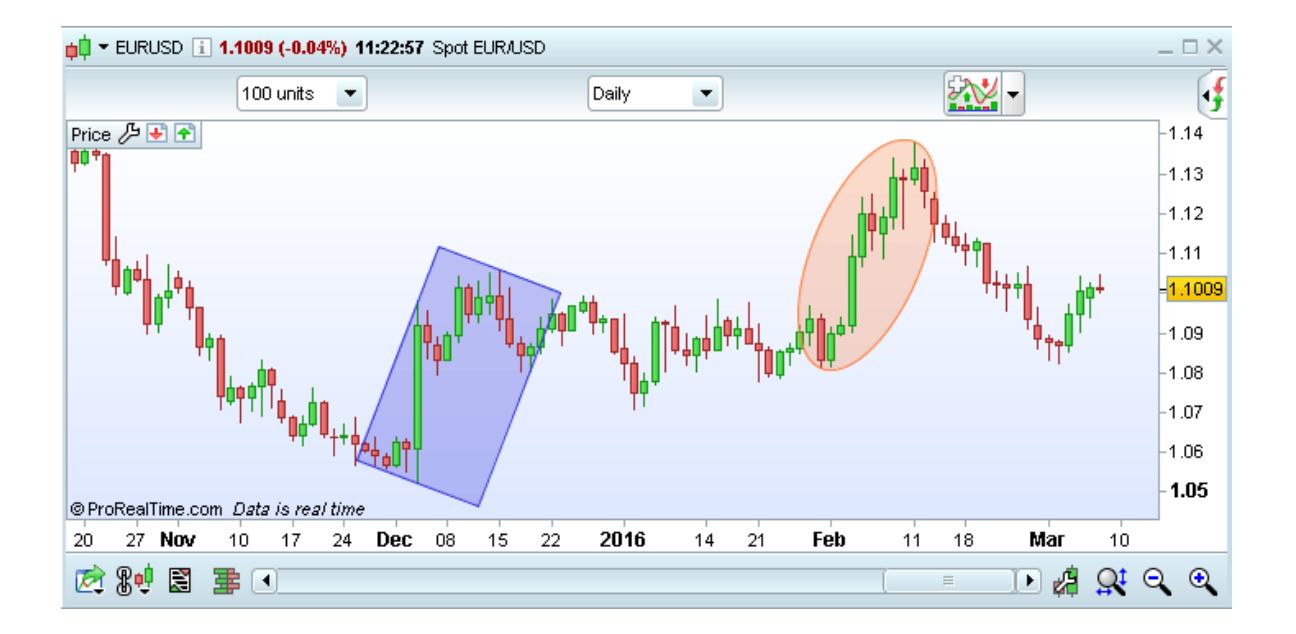

**フィボナッチ楕円:**フィボナッチ比率に基づいた楕円形のテクニカルエリア

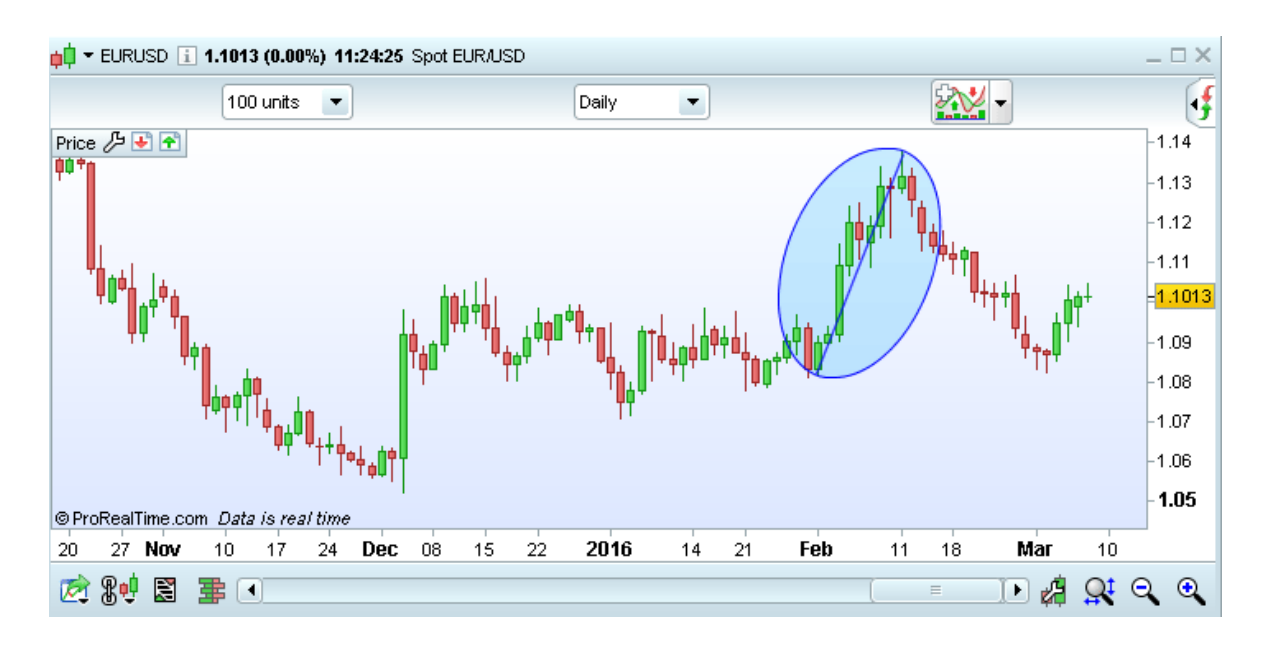

**フィボナッチスパイラル:**この指標は 6 回の螺旋で描かれます。各螺旋は、フィボナッチ比率に基づき

算出されます。

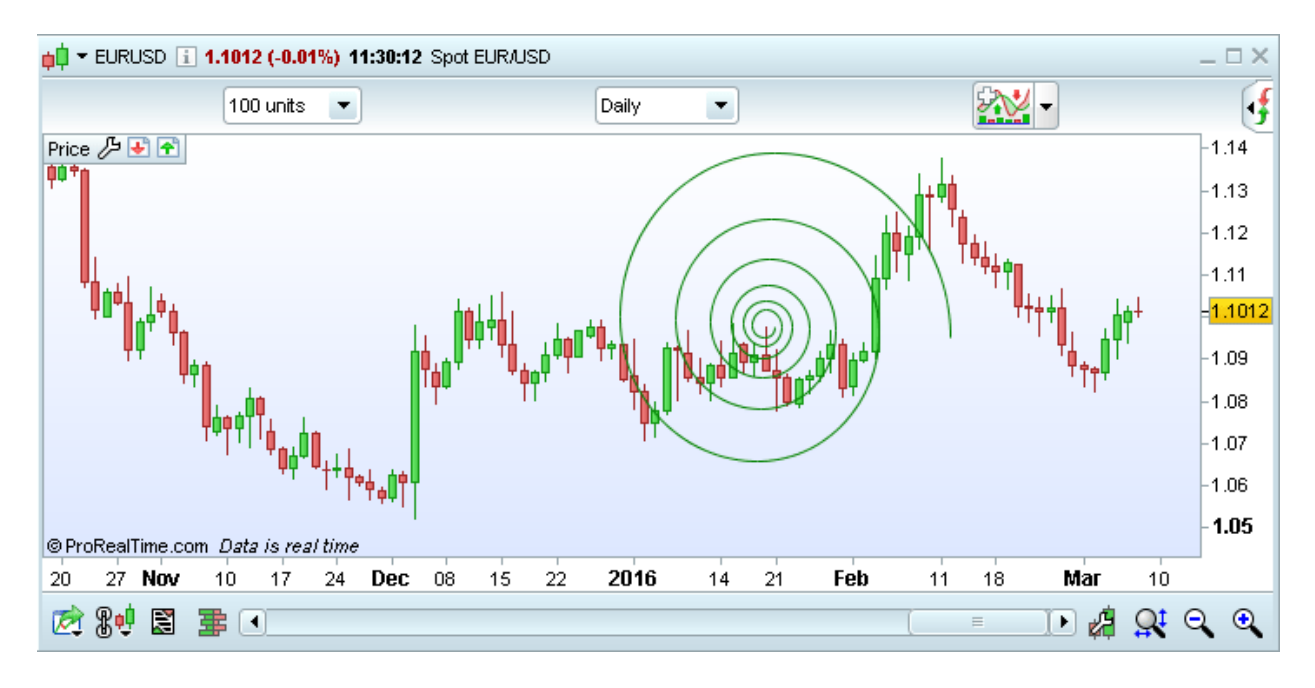

**ギャンスクエア:**この指標は、スクエア内の中心を通る縦 / 横の十文字枠に位置する数字が重要とな

ります。また、対角線上にある数字もサポート / レジスタンスラインとしての意味を持ちます。

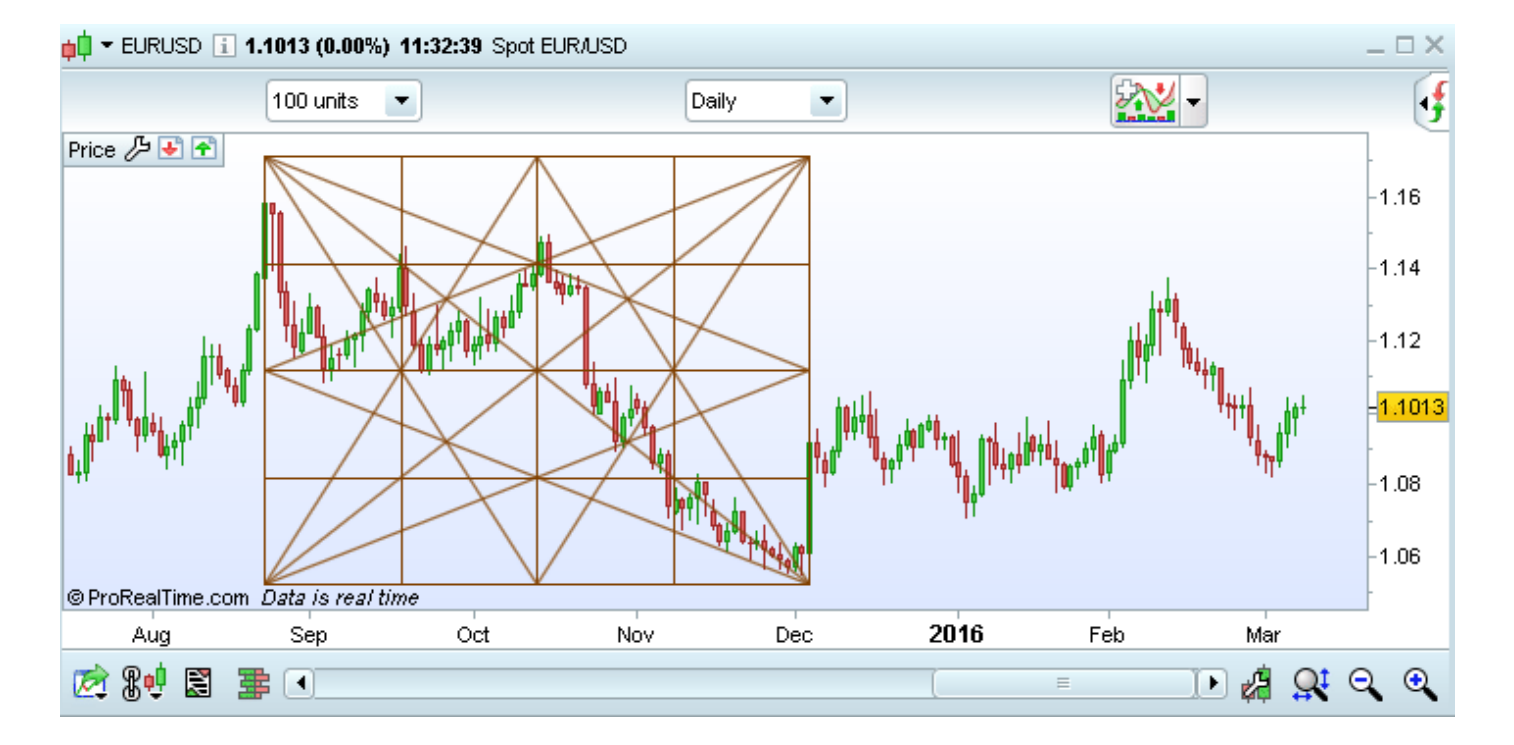

**ギャングリッド:**この指標はギャンラインを基準とします。チャート上に網目のように複数のラインを

並行に描き、サポートもレジスタンスもグリッドとして示します。

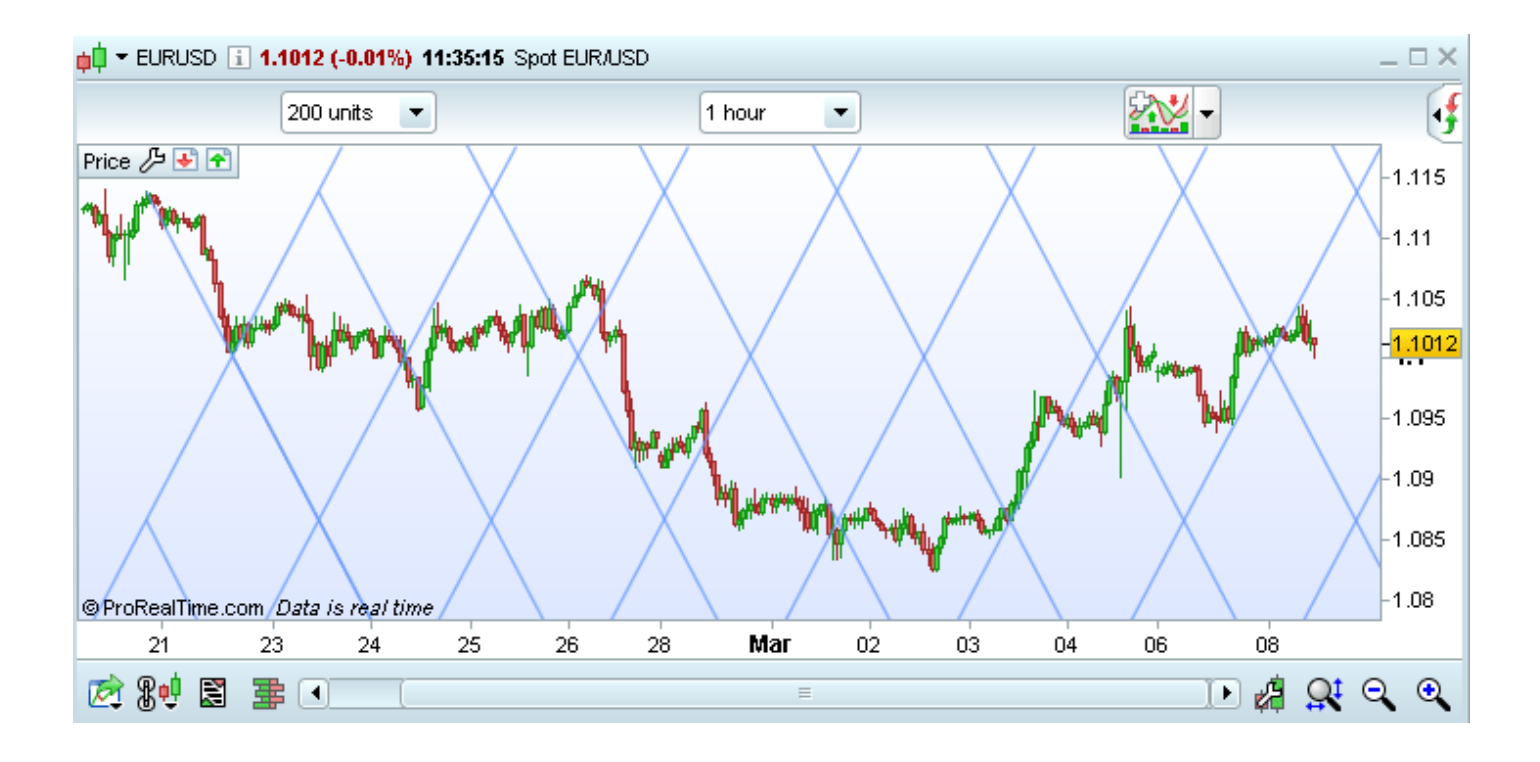

**改良されたテキストオブジェクト:**注記のポイント表記、価格と日時の表示、オンマウスの表示、テキ

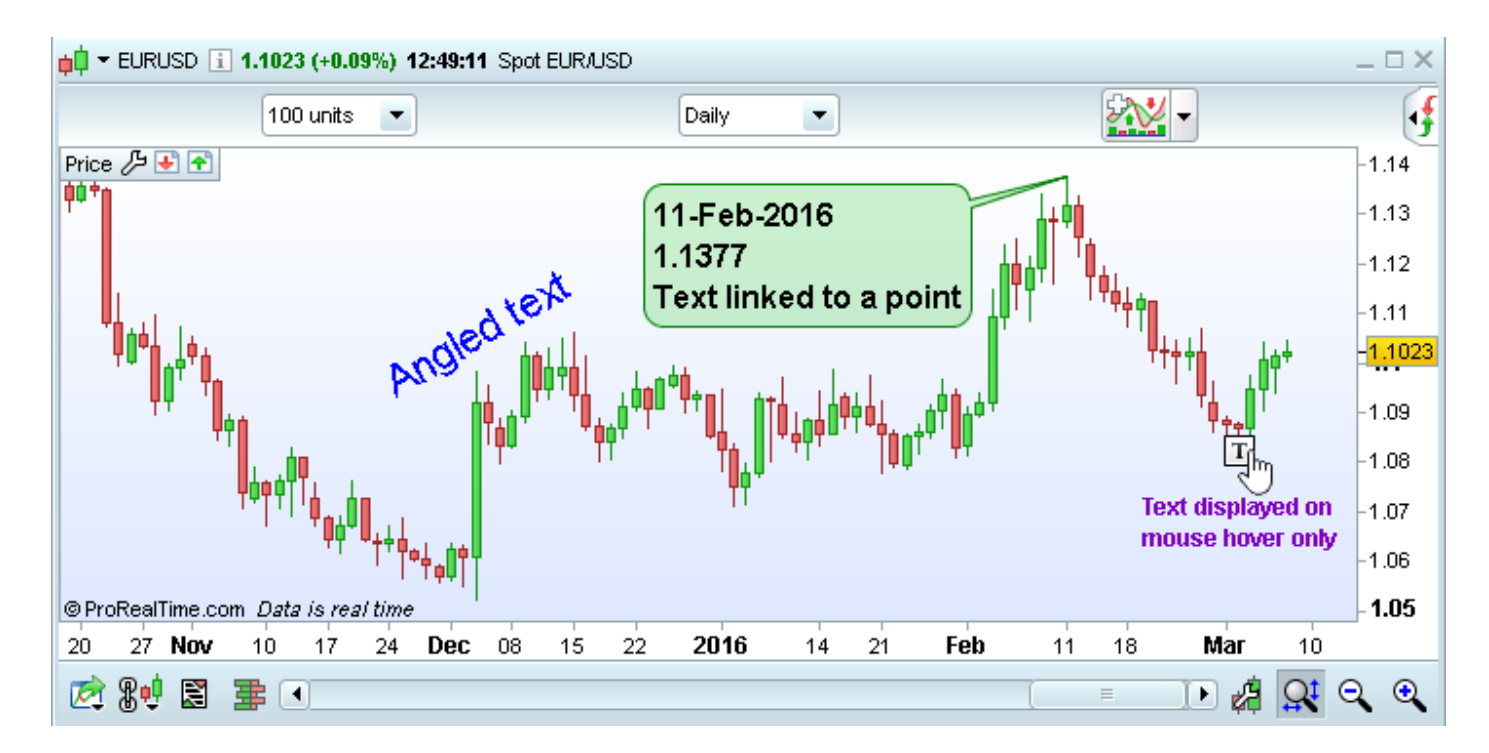

ストの斜め表記

 **シッフピッチフォーク:**シッフ・ピッチフォークは「アンドリュース・ピッチフォーク 」と似た指標 です。 起点は垂直 / 並行 レンジのそれぞれ 1/2 の距離を取り設定され、3 つのラインで構成されま す。中心線を基準とし、標準偏差により中心線の上下のラインが決定されます。これら 3 つのラインは

トレンドを示唆すると考えられています。

### <span id="page-6-0"></span>**(4)テクニカル指標**

以下の新たなテクニカル指標が加わりました。

**VWAP と VWAP バンド:** VWAP とは売買高加重平均価格の意味です。VWAP バンドとは、一定期

間内の出来高で加重した平均価格を示します。このテクニカル指標は、ボリンジャーバンドと似ていま

す。

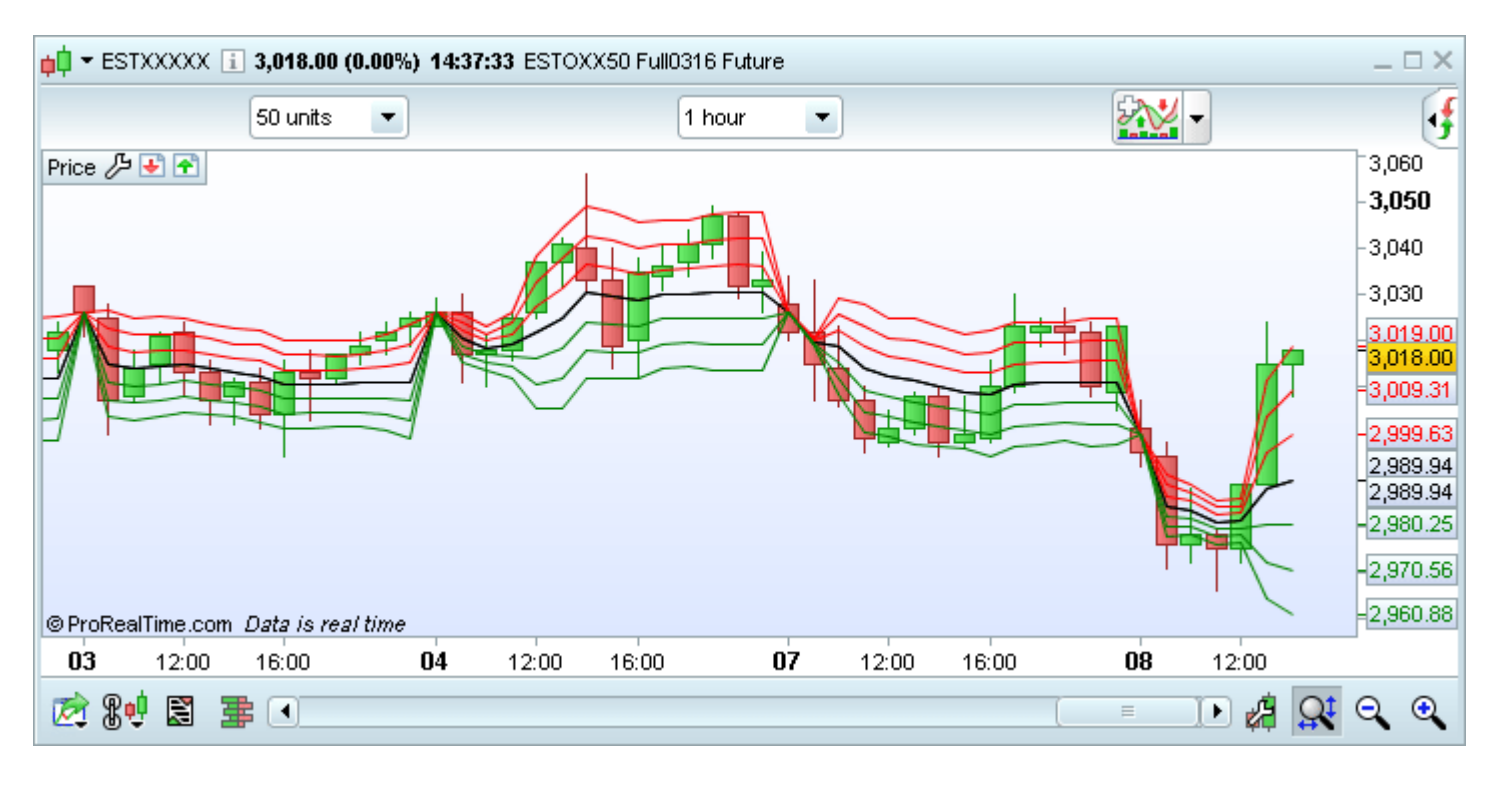

 **相関係数(比較):**ある 2 つの価格の相関関係を示すもので、1 に近付くにつれ順相関関係(同じトレ ンドへ動く関係性)が強くなるとされます。逆に-1 に近付くにつれ逆相関関係(逆方向に動く関係性) が強くなります。

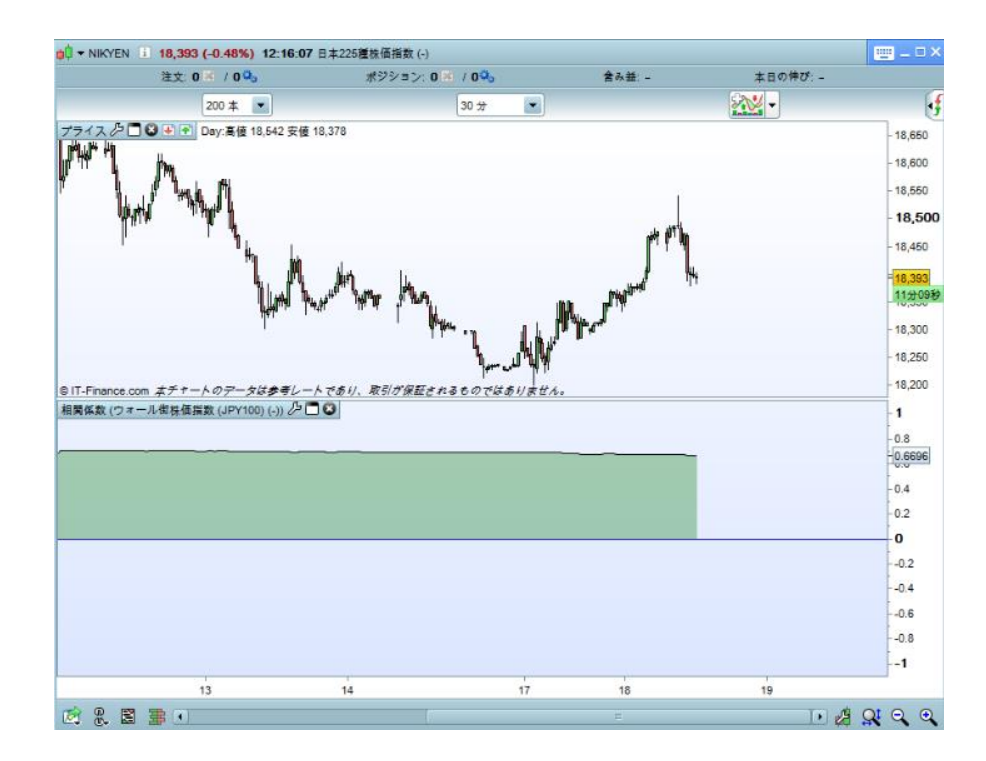

#### **オーサムオシレーター:**買われすぎ、売られすぎといった相場の過熱感を示すオシレーター系の指標で

す。

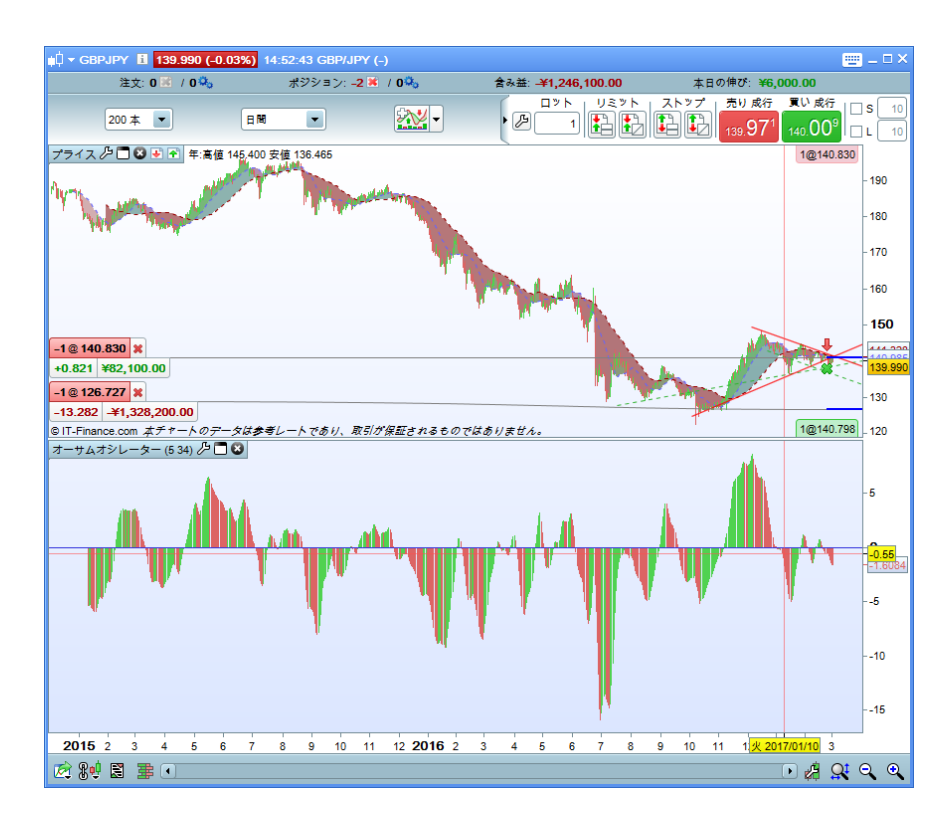

**KDJ:**ダイバージェンスを示す「J ライン」サインが追加されたストキャスティクス指標です。

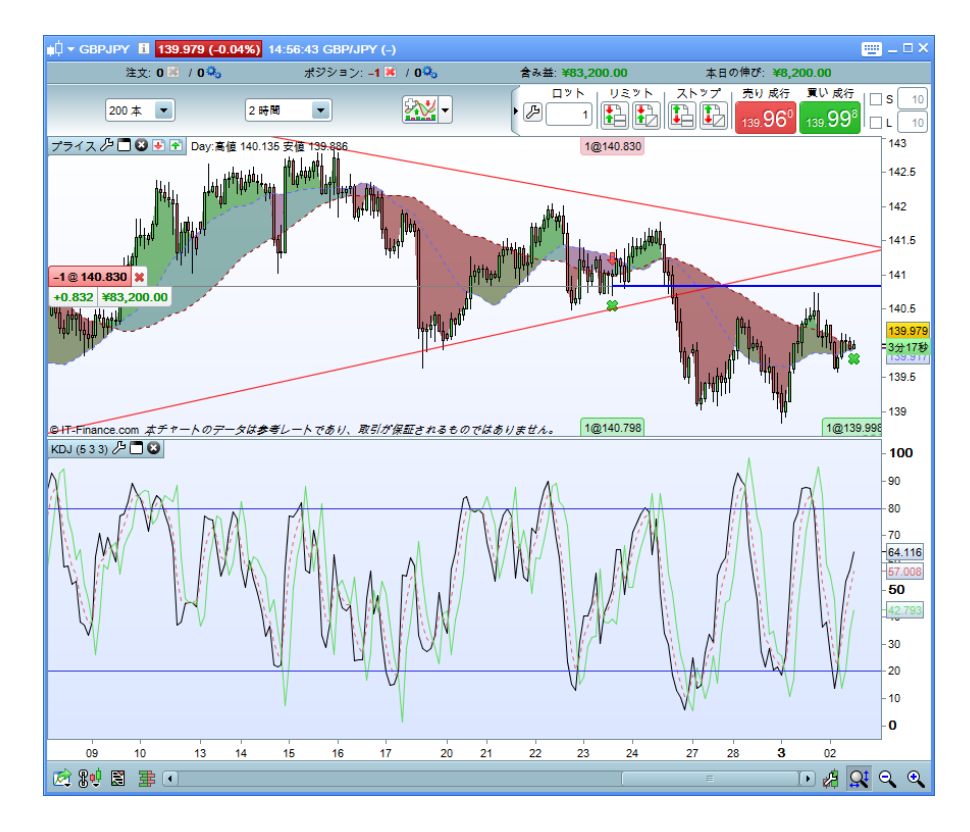

**シャフトレンドサイクル:**スローストキャスティクスと MACD を組み合わせたオシレーター系テクニ

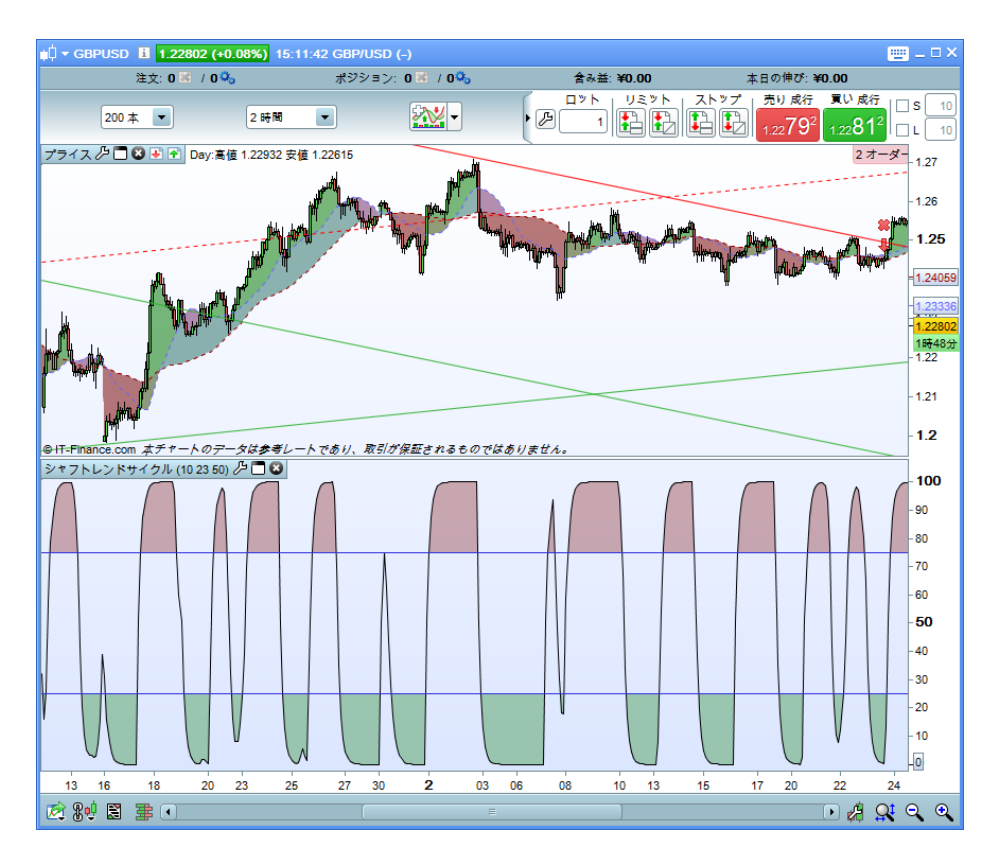

カル指標です。

#### **その他改良点**

- テクニカル指標をドラッグ&ドロップでチャートからチャートにコピーすることができます。
- ピボットポイントの時間設定機能が加わりました。

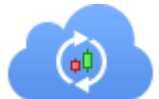

### <span id="page-9-0"></span>**(5)テンプレートの保存**

保存方法がより管理になりました。10.3 バージョンにおいては、テンプレートを保存することが可能で す。

- **「ファイル」>「テンプレートの読み込み」**:過去保存したテンプレートを閲覧できます。
- **「ファイル」>「マイテンプレート」を保存**:今作成中のテンプレートを保存
- **「ファイル」>「名前をつけて保存」**:テンプレートを名前をつけて保存

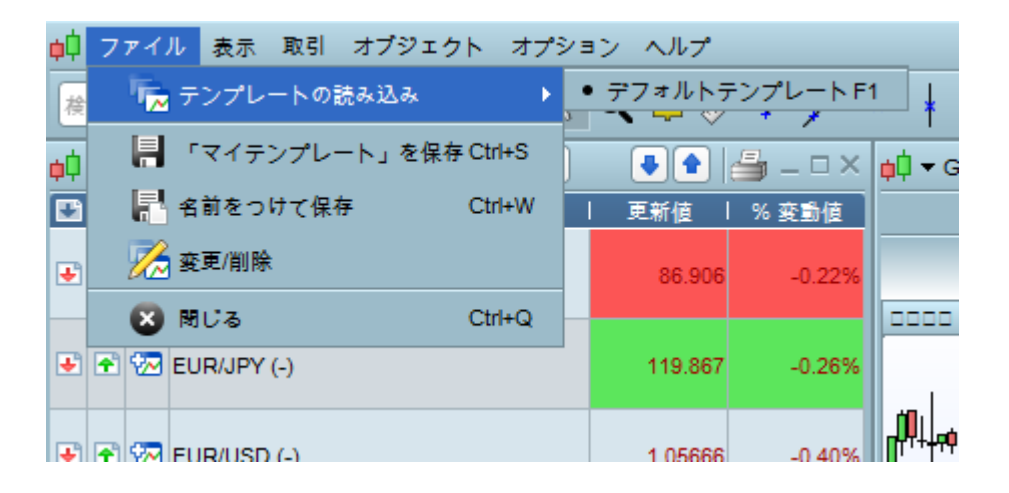

テンプレートを「お気に入り」にすることもできます。

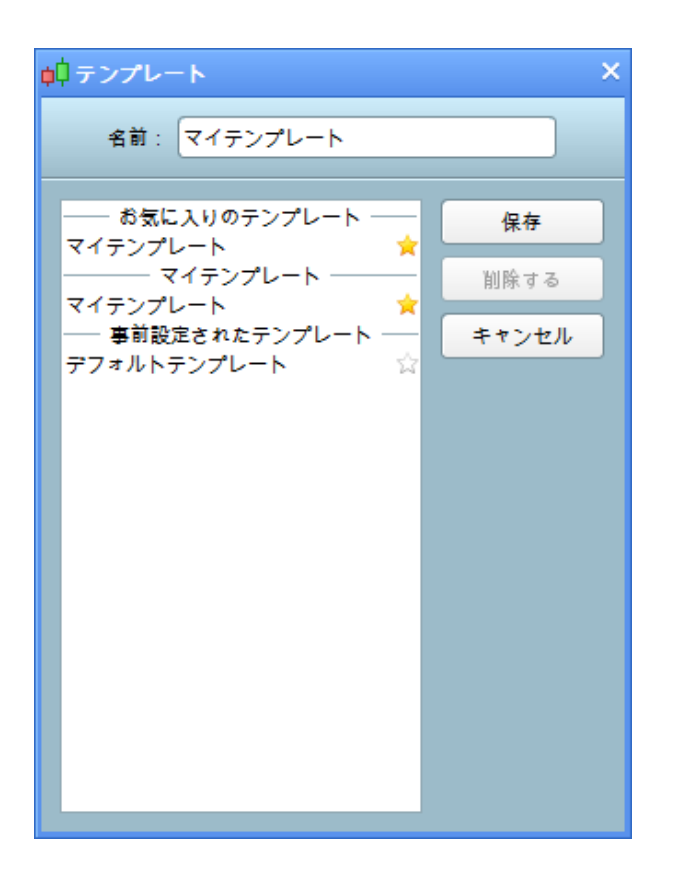

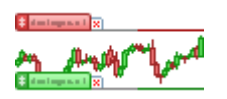

# <span id="page-10-0"></span>**(6) 取引オプション設定**

取引オプションにて、細かい設定ができるようになりました。

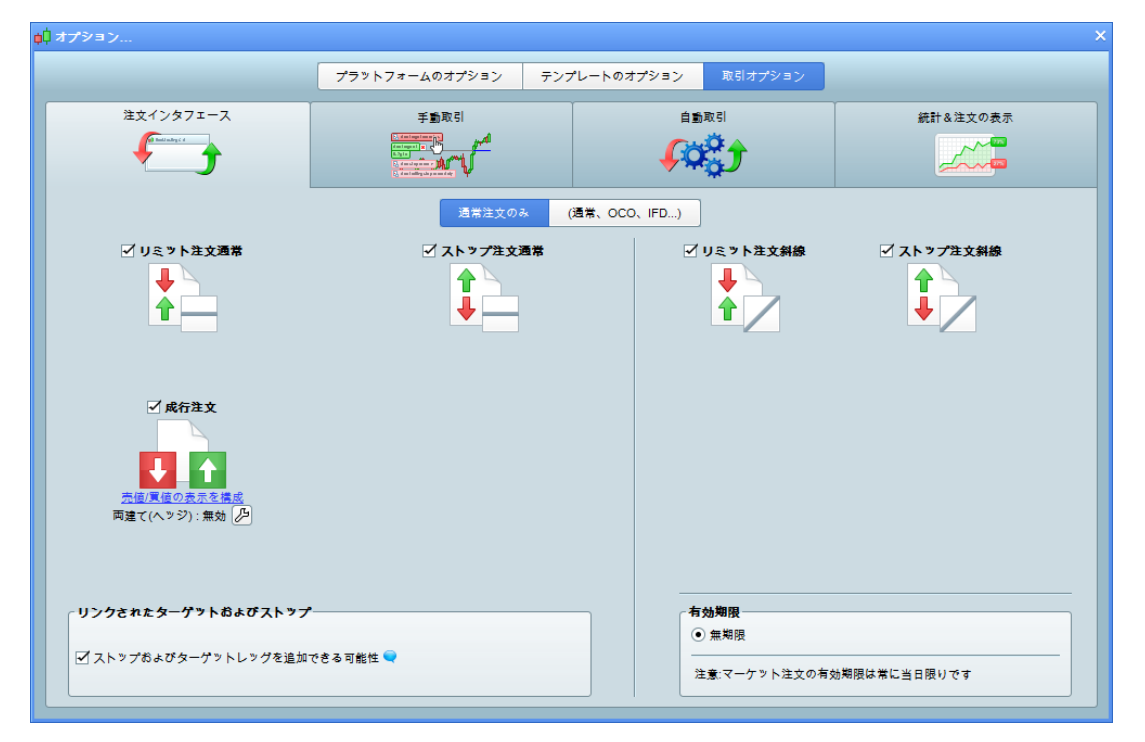

#### **その他改良点**

- 清算されたポジションはポジションウィンドウにグレー色で表示されます。
- まだ成立していない注文(未決注文)はチャート上にグレー色で表示されます。

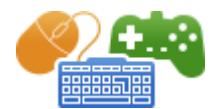

### <span id="page-11-0"></span>**(7)キーボードのショートカットやゲームパッド**

ショートカットウィンドウが刷新され、よりカスタマイズできるようになりました。

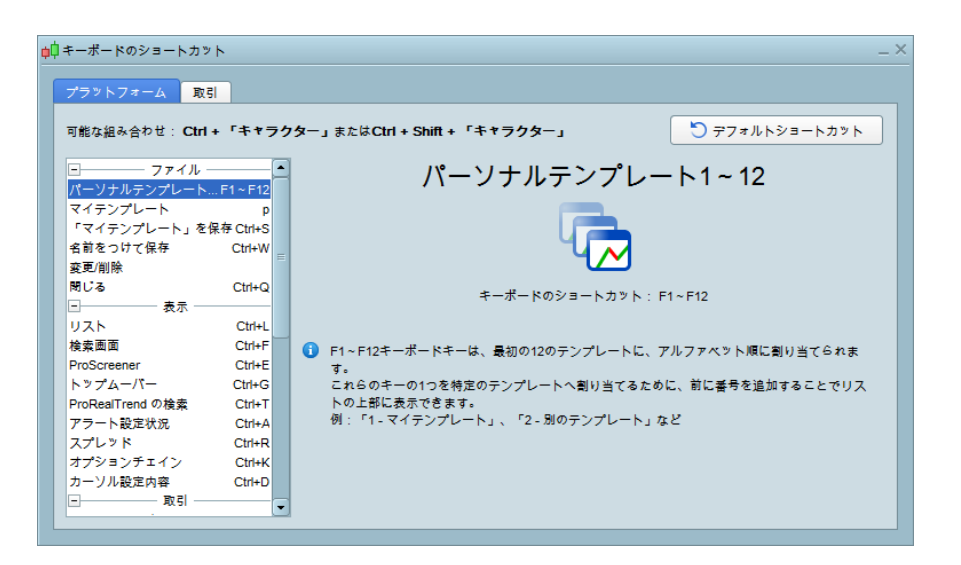

ゲームパッドで ProRealTime チャートを操作することが可能になりました。

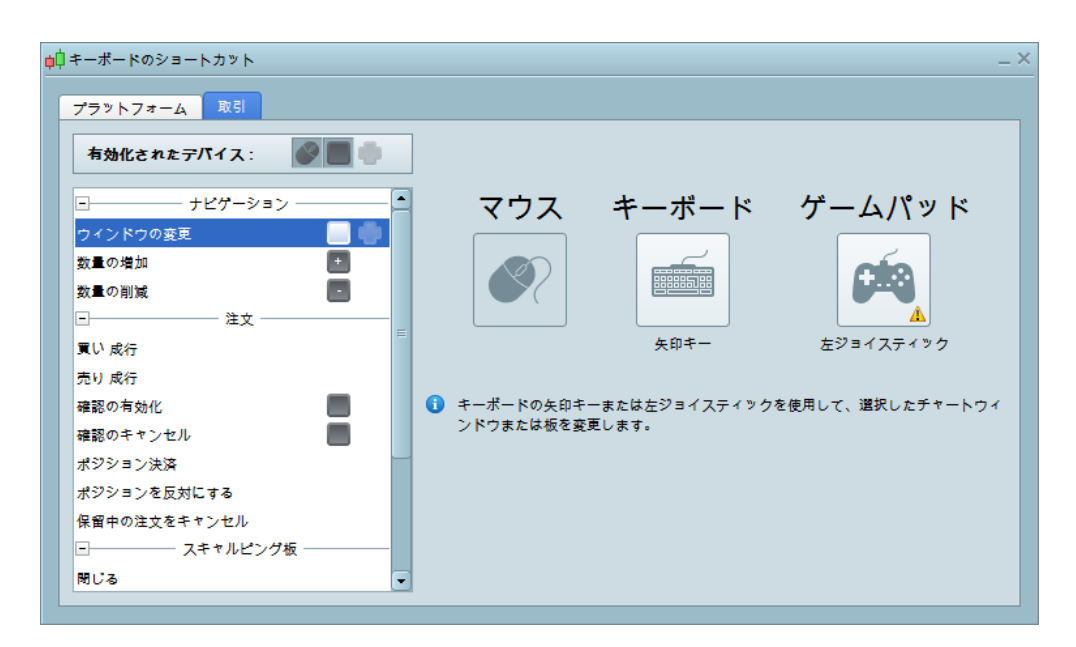

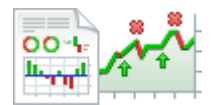

### <span id="page-12-0"></span>**(8)明細レポート**

明細レポートでは、取引形態別(手動取引 / 自動取引)の詳細なパフォーマンスを別々に確認することが できます。

- 手動取引の情報を確認する場合は、明細レポート画面の上にある「手動取引」をクリックしてください。
- 自動取引の情報を確認する場合は「自動取引」をクリックしてください。

ポジション一覧の以下赤枠内アイコンからも明細レポート画面を出すことが可能です。

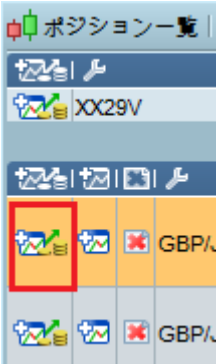

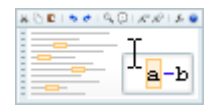

### <span id="page-12-1"></span>**(9)コードエディター**

- 同時に複数のコードエディターを開いて編集することが可能です。
- コードエディターの画面が大きくなり、より編集しやすくなりました。
- 赤枠の「はてなアイコン」をクリックいただくと、作成するストラテジーに関するメモを記録するこ

とが可能です。

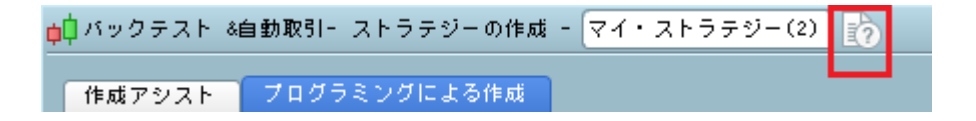

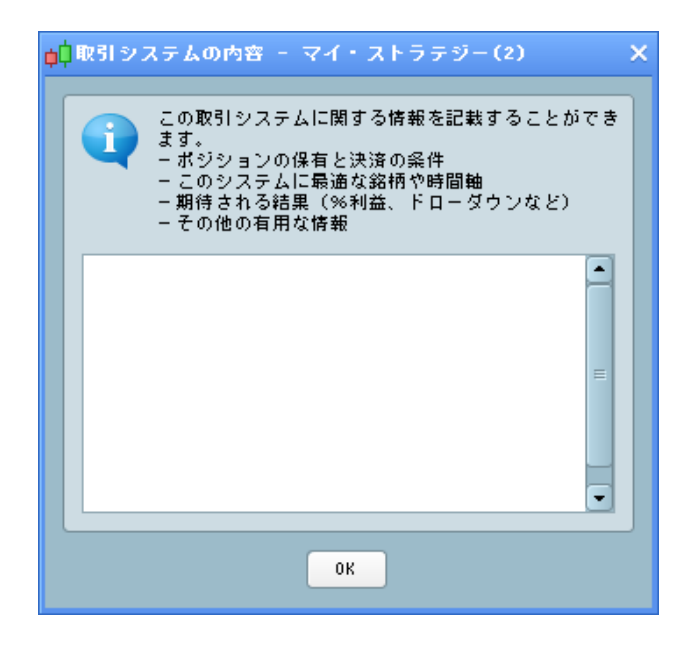

関数アイコンをクリックいただくと簡単に関数を挿入できます。

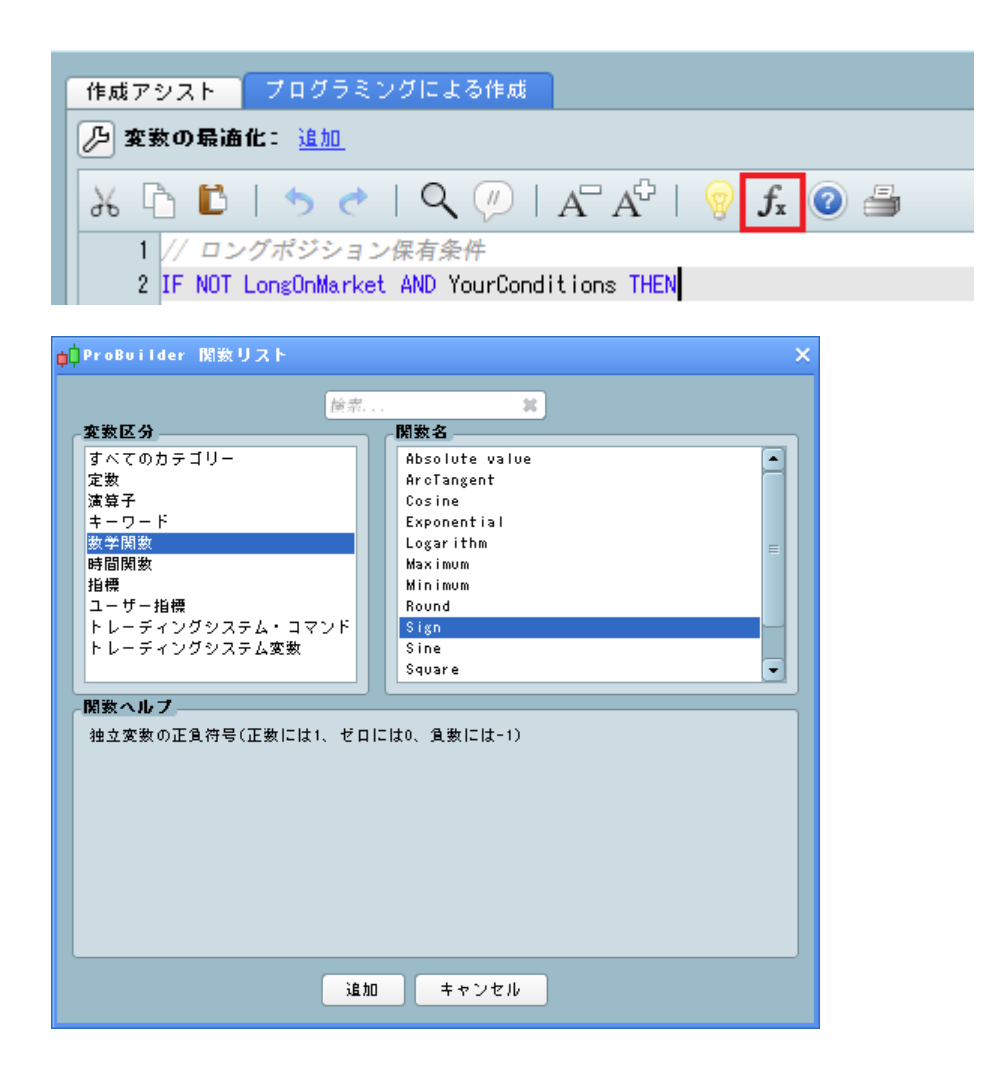

鍵アイコンをクリックして変数の修正が可能です。

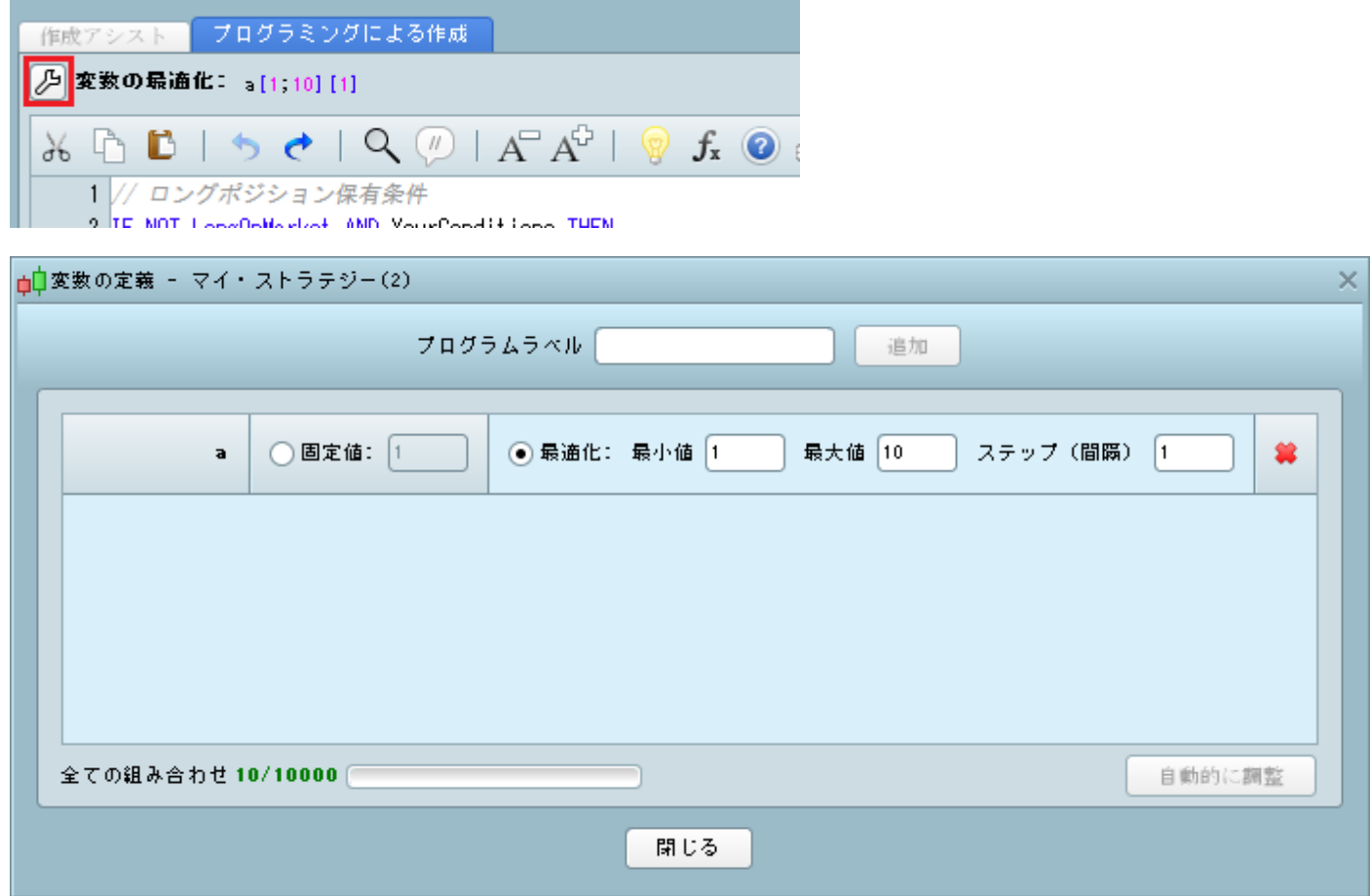

電球アイコンをクリックいただくと、途中入力の関数についてヒントを与えてくれます。

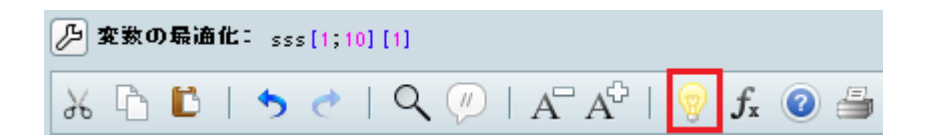

**BackgroundColor:**背景の色を変更できます。

**例:**BACKGROUNDCOLOR(0,127,255,25)

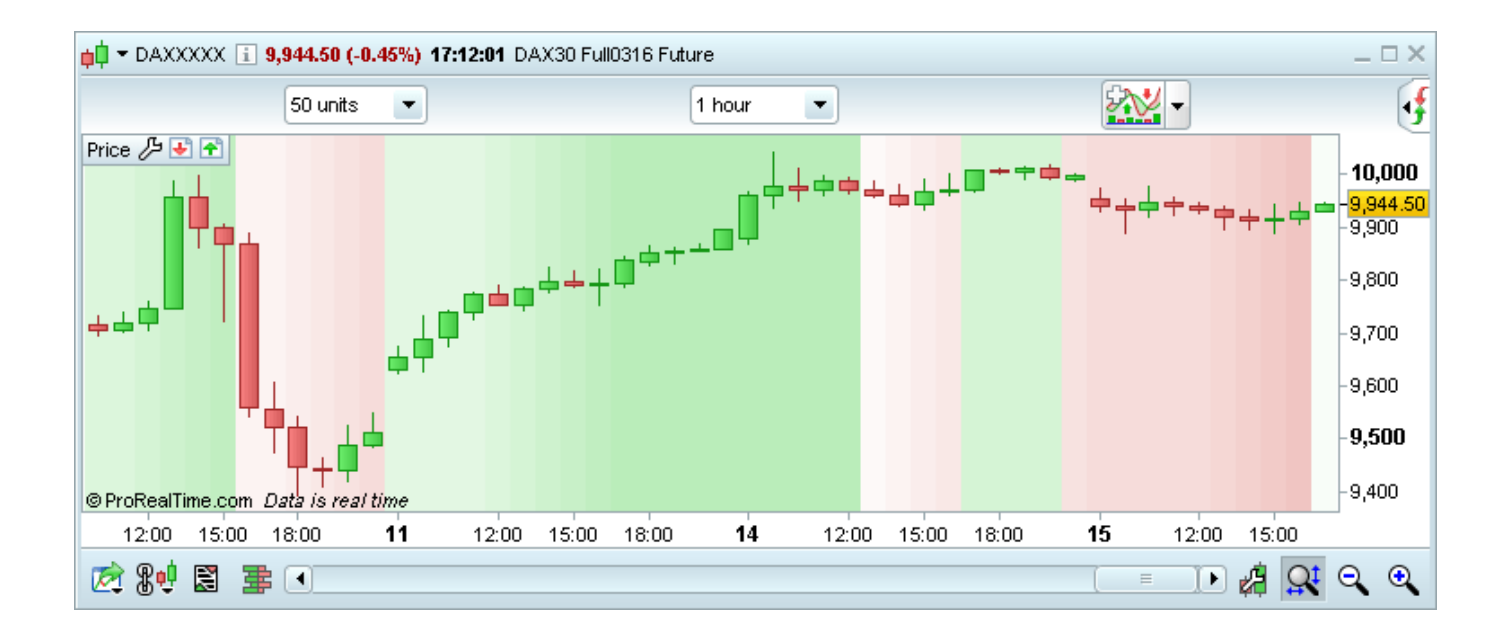

**DrawBarChart:**チャート内でバーを描くことができます。

**例:**DRAWBARCHART(open,high,low,close) COLOURED(0,255,0)

**DrawCandle:**チャート内でローソク足を描くことができます。

### **例:**DRAWCANDLE(open,high,low,close) COLOURED(0,255,0)

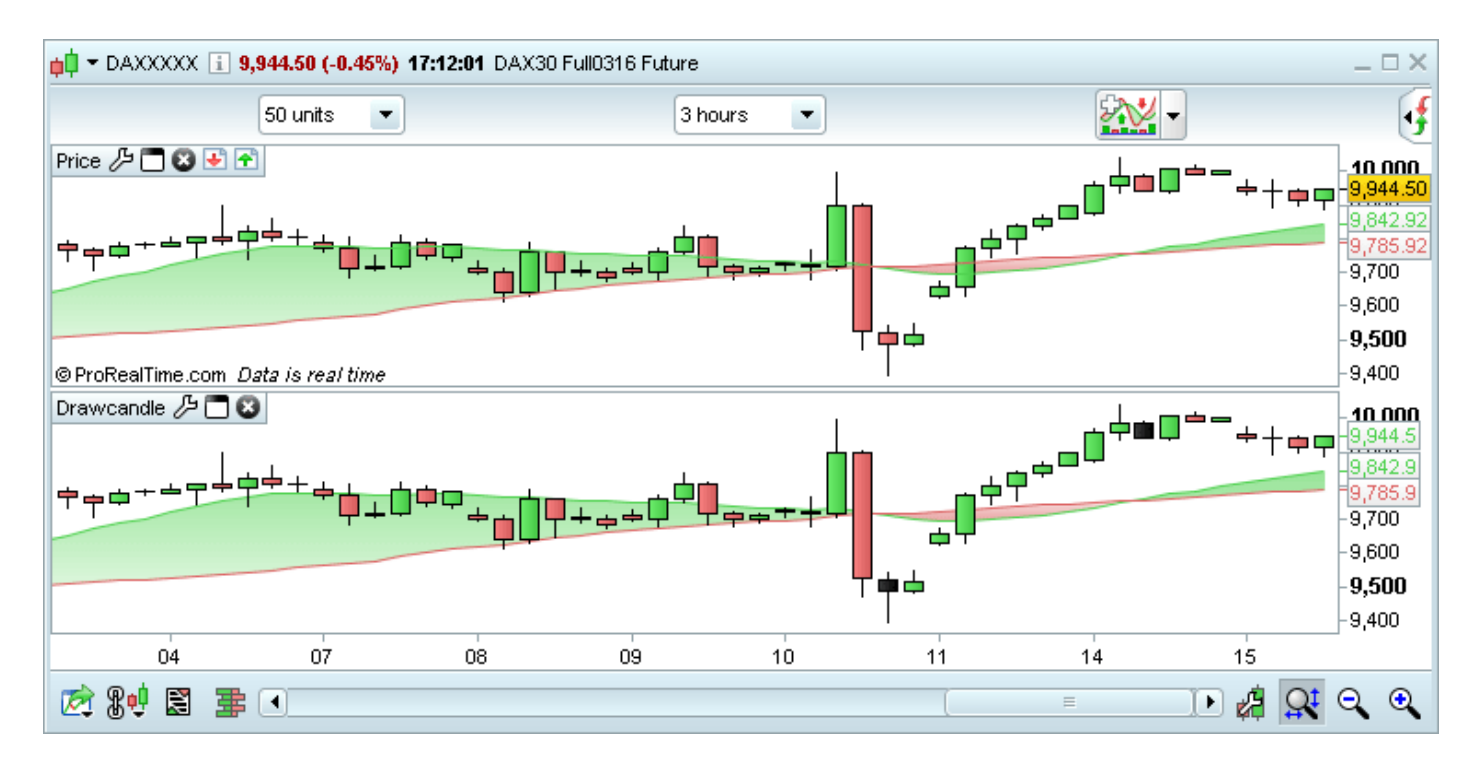

**DrawArrow:**矢印を描くことができます(「X」と「Y」軸の指定が必要です)。また色を

つけることも可能です。

**例:**DRAWARROW(x1,y1) COLOURED(R,V,B,a)

**DrawArrowUp:**上向きの矢印を描くことができます(「X」と「Y」軸の指定が必要で

す)。また色をつけることも可能です。買いシグナルを示すのに便利です。

**例:**DRAWARROWUP(x1,y1) COLOURED(R,V,B,a)

**DrawArrowDown:**下向きの矢印を描くことができます(「X」と「Y」軸の指定が必要で

す)。また色をつけることも可能です。売りシグナルを示すのに便利です。

**例:**DRAWARROWDOWN(x1,y1) COLOURED(R,V,B,a)

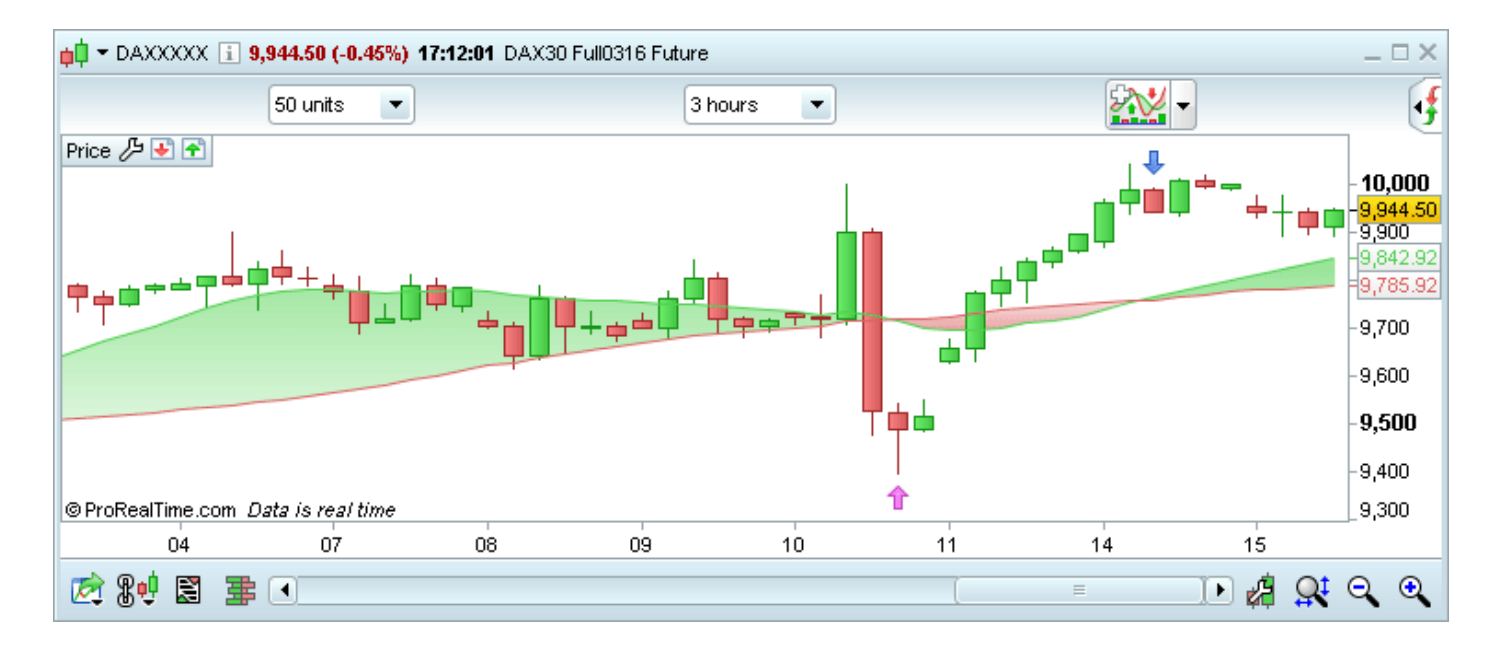

**DrawRectangle:**チャートで色付きの長方形を描くことができます。

**例:**DRAWRECTANGLE(x1,y1,x2,y2) COLOURED(R,V,B,a)

**DrawEllipse:**チャートで色付きの楕円を描くことができます。

**例:**DRAWELLIPSE(x1,y1,x2,y2) COLOURED(R,V,B,a)

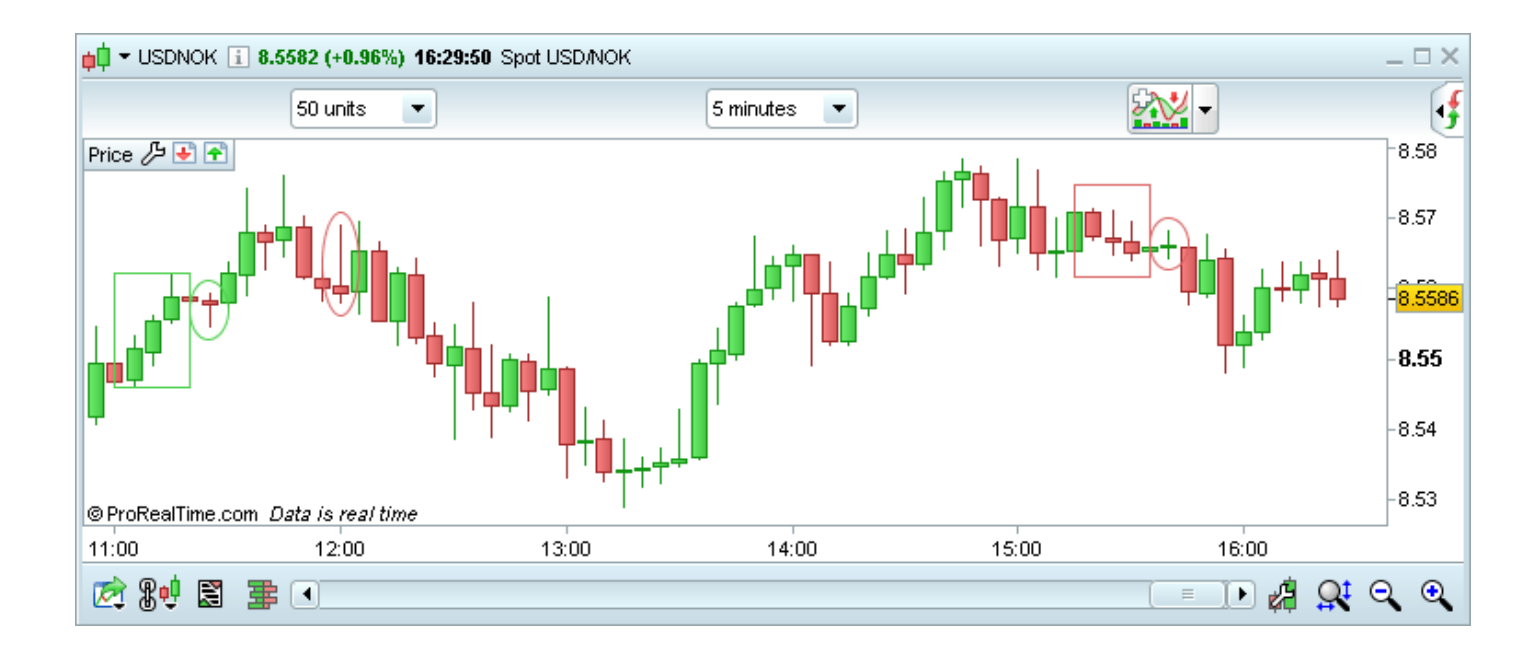

**DrawLine:**チャートに線を引くことができます。

**例:**DRAWLINE(x1,y1,x2,y2) COLOURED(R,V,B,a)

**DrawHLine:**チャートに横線を描くことができます。

**例:**DRAWHLINE(x1,y1,x2,y2) COLOURED(R,V,B,a)

**DrawVLine:**チャートに縦線を描くことができます。

**例:**DRAWVLINE(x1,y1,x2,y2) COLOURED(R,V,B,a)

**DrawSegment:**チャートにセグメントを描くことができます。

**例:**DRAWSEGMENT(x1,y1,x2,y2) COLOURED(R,V,B,a)

**例:**DRAWSEGMENT(barindex, close, barindex[5], close[5])

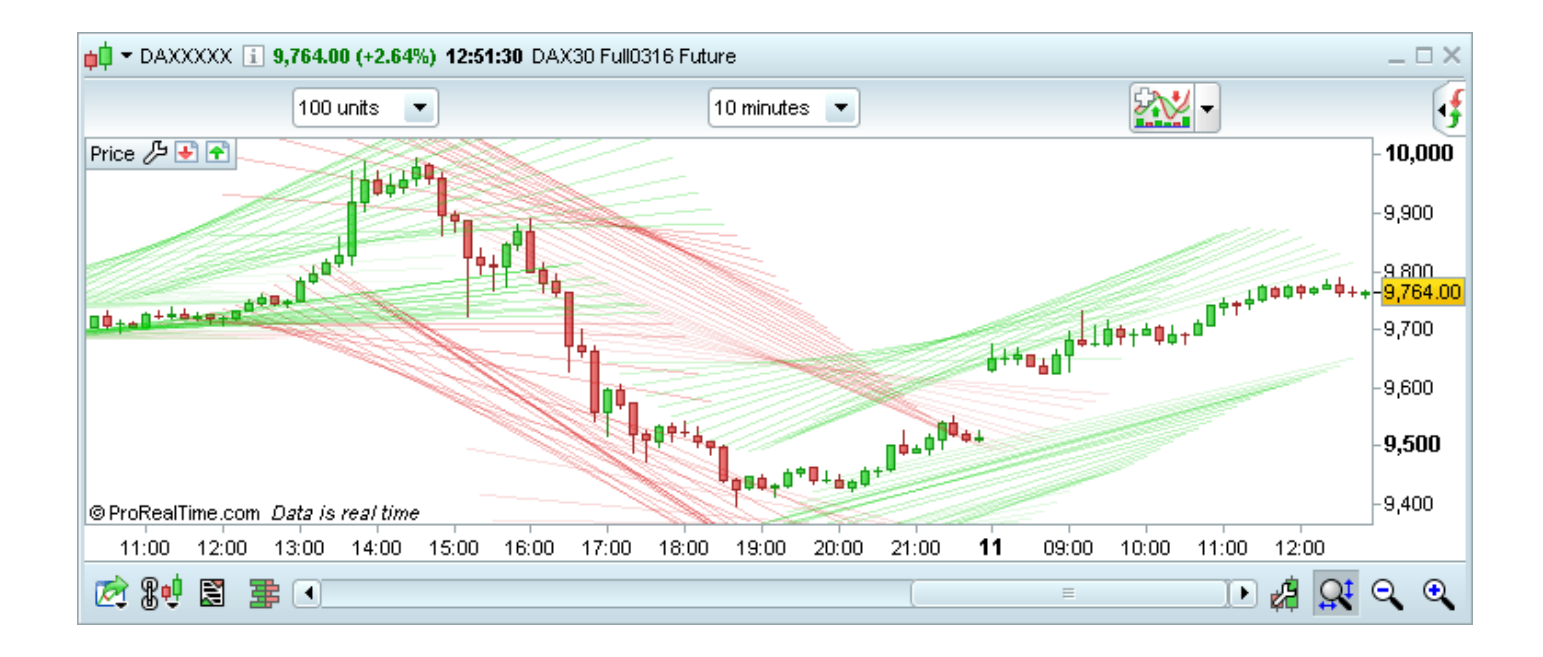

**DrawText:**チャート内で選択した場所にテキストを入れることができます。

**例:**DRAWTEXT("your text",x1,y1) COLOURED(R,V,B,a)

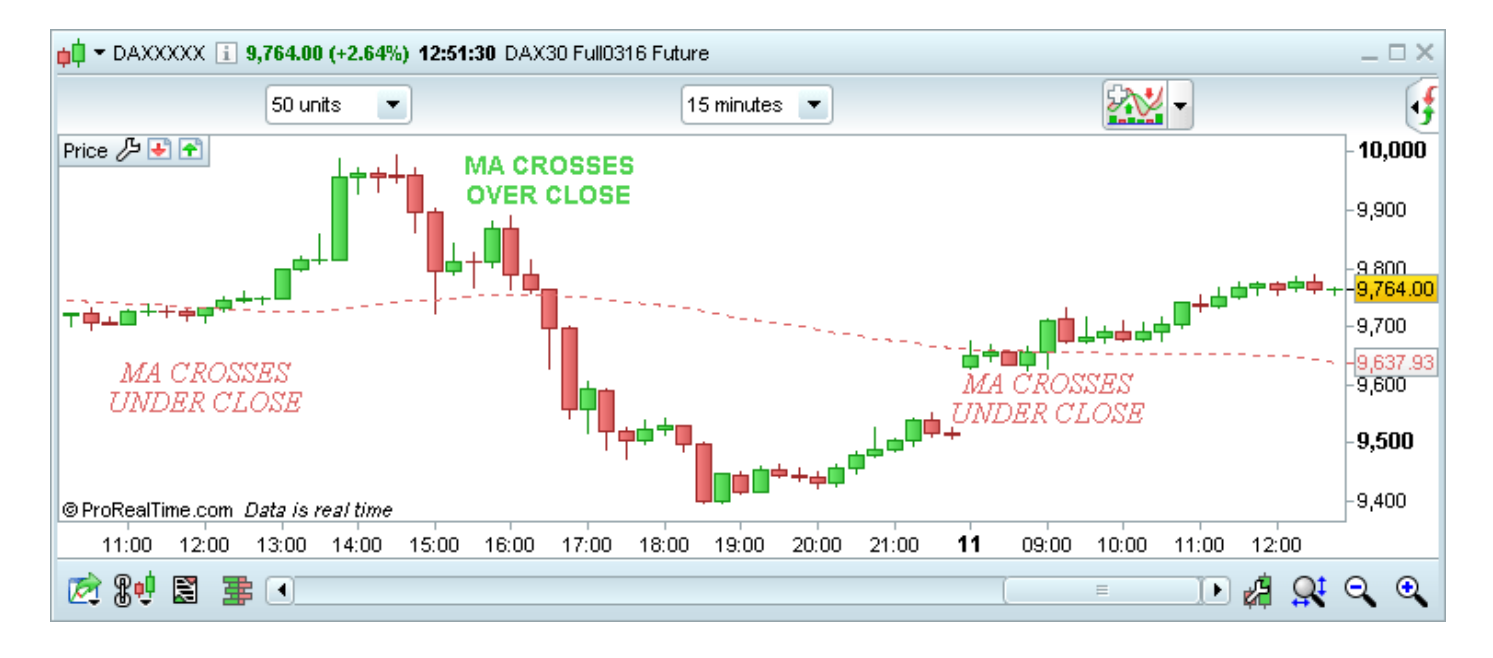

 **DrawOnLastBarOnly:** 一番後ろのローソク足に描画されたパラメーター:一番最後のロー ソク足だけに描画されたオブジェクトのパラメーターは"CalculateOnLastBars"で常に最適 化することができます。

**例:**DEFPARAMDRAWONLASTBARONLY=true

 **CalculateOnLastBars:**最新のローソク足から開始して、結果を表示するローソク足の本数 を設定することでインディケーターの計算速度を向上させることができます。

**例:**DEFPARAMCALCULATEONLASTBARS=200

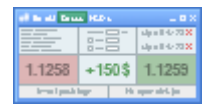

# <span id="page-19-0"></span>**(10)オーダーブックのスキャルピングモード**

オーダーブックに「スキャルピングモード」が加わりました。スキャルピングモードでは操作しやすい大 きな「売り」「買い」ボタンが表示されます。また、見やすいシンプルなインターフェースなので、より 注文しやすくなりました。

スキャルピングモードの設定を行うには、チャート画面左下にある「オーダーブックの表示」(左から 4 番目のグラフマーク)をクリック後、設定画面で「スキャルピング」を選択してください。

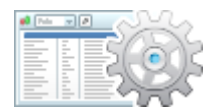

# <span id="page-19-1"></span>**(11)注文リスト**

効率的なリストの作成と管理:銘柄をリストからリストへドラッグするだけで銘柄情報をコピーすること ができます。

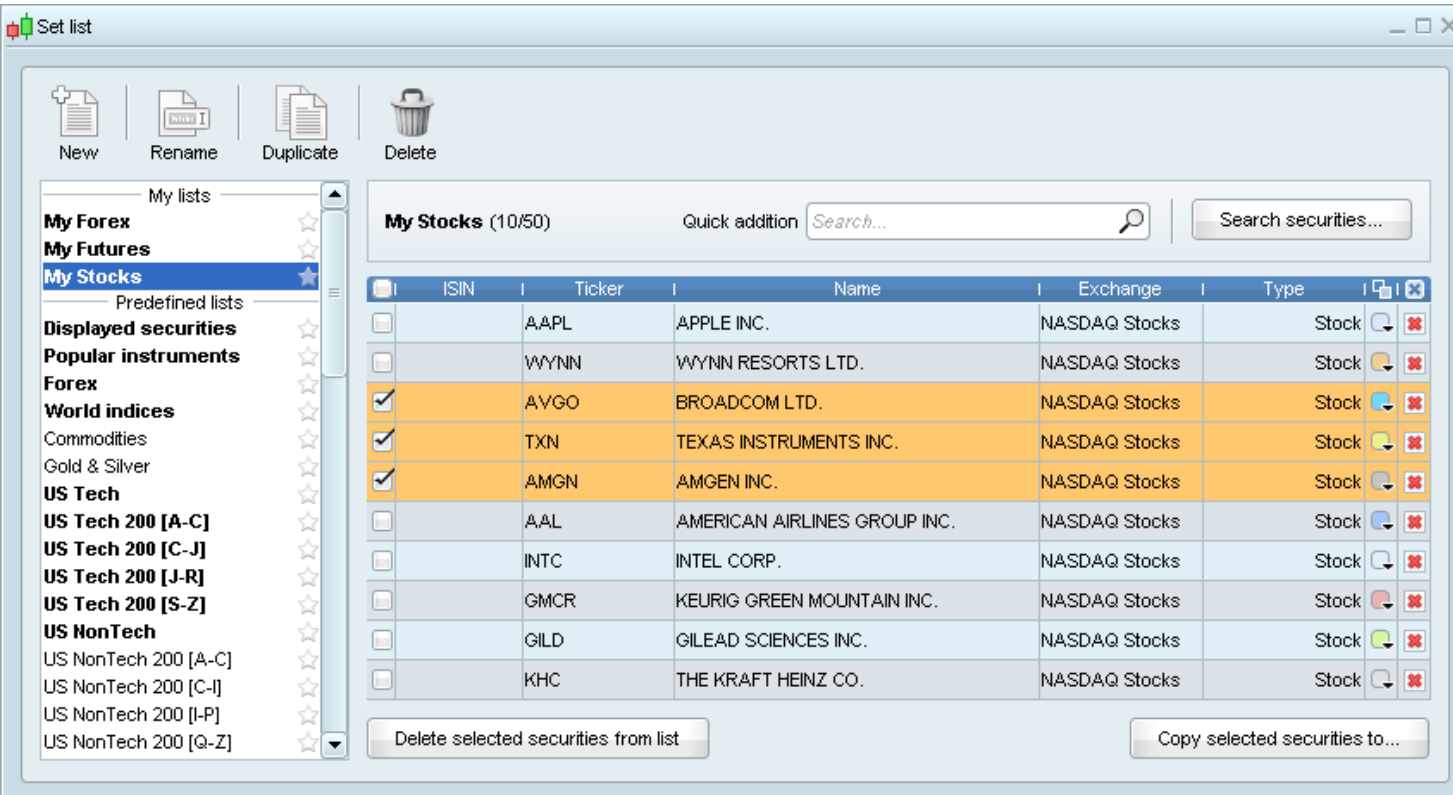

- ハイライト機能が改善され、同時に 10 銘柄までハイライト設定することができます。
- 銘柄をハイライト設定すると、注文、ポートフォリオ、トップムーバースといったその銘柄にかかわる 項目が同時に色付けされます。
- リスト画面の項目名(銘柄名、更新値、出来高等)に矢印アイコンが追加されました。項目名にカーソ

ルを合わせてクリックすると、その項目を基準に「昇順 / 降順」設定ができます。

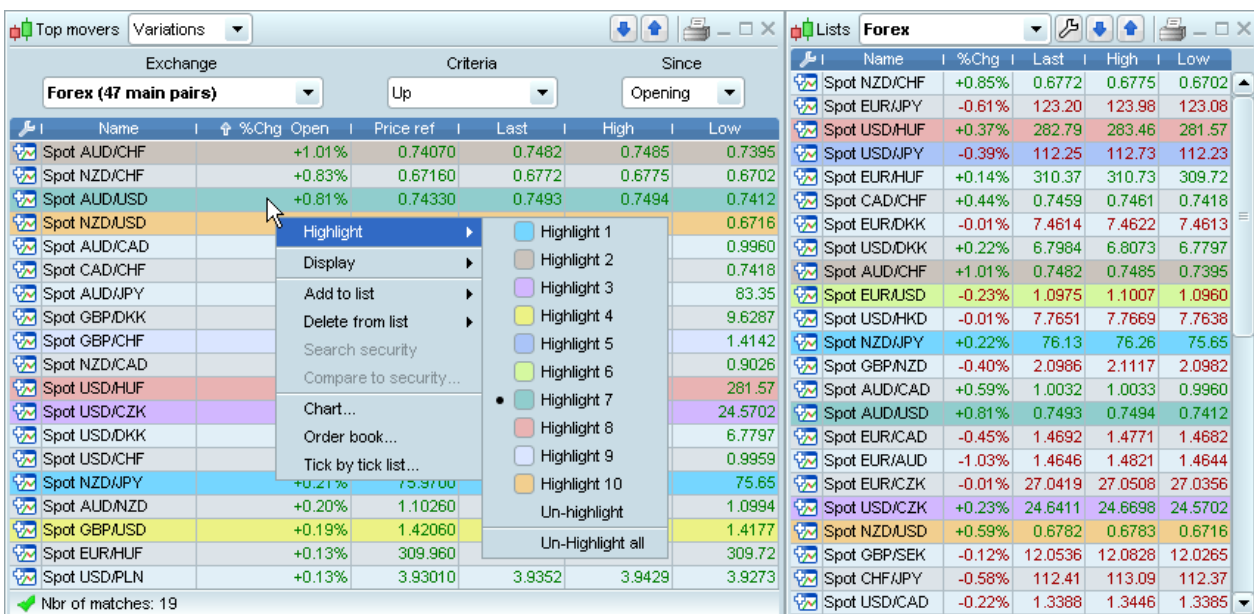